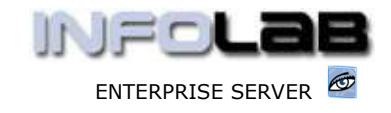

### IES Purchasing: PO Transaction and Tax Flow

#### Purpose

The purpose of this Document is to demonstrate the Transaction flow generated by Purchase Orders, and how the automatic Tax Transactions are initiated.

#### Summary of Order Types

CP = Central Purchasing ASO = Automated Stock Orders DDP = Delegated Direct Purchasing MOD = Manufacture On Demand

### CP Order Example: CP1010

In this example, we will process Purchase Order CP1010, with 4 Line Items. In order to demonstrate how the system senses the need (or not) for Tax Transactions, we will use 2 Stock Items (1 Taxable and 1 not Taxable) and 2 Direct Items (1 Taxable and 1 not Taxable). We will place the Order on Supplier Code C0012.

On our Proforma, we use a Tax object that indicates that some Items on this Order may be Taxable and some not, depending on Stock Items included, and how Direct Items are flagged for Tax or not.

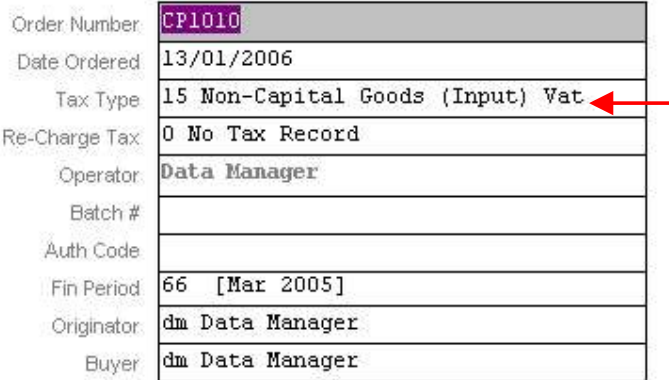

The Tax Type we use indicates that this Order may process Tax, i.e. some Items may include Tax, others perhaps not.

After preparing the Proforma, we show the following 2 Direct Items on it: -

### Direct Items

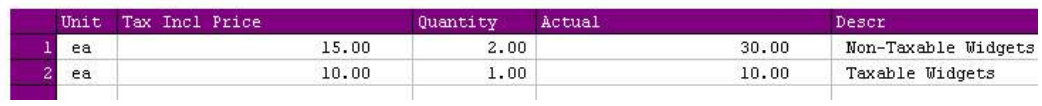

1 Direct Item will include Tax, the other not. There is no need to put it in the Description, we are just doing that for clarity in the example.

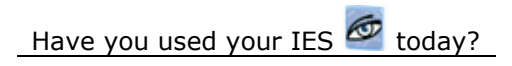

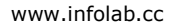

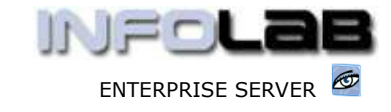

And we show the following 2 Stock Items: -

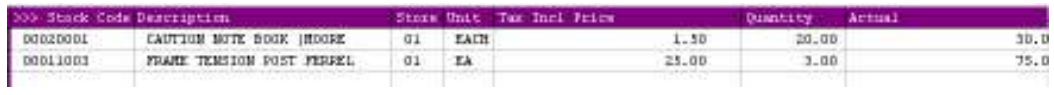

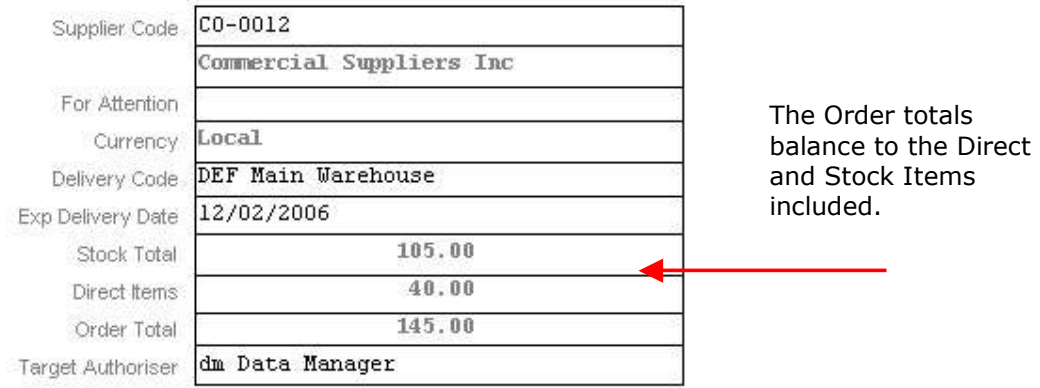

 $\Box$  Indent Order ?

When capturing the Taxable Direct Item, it looks like this: -

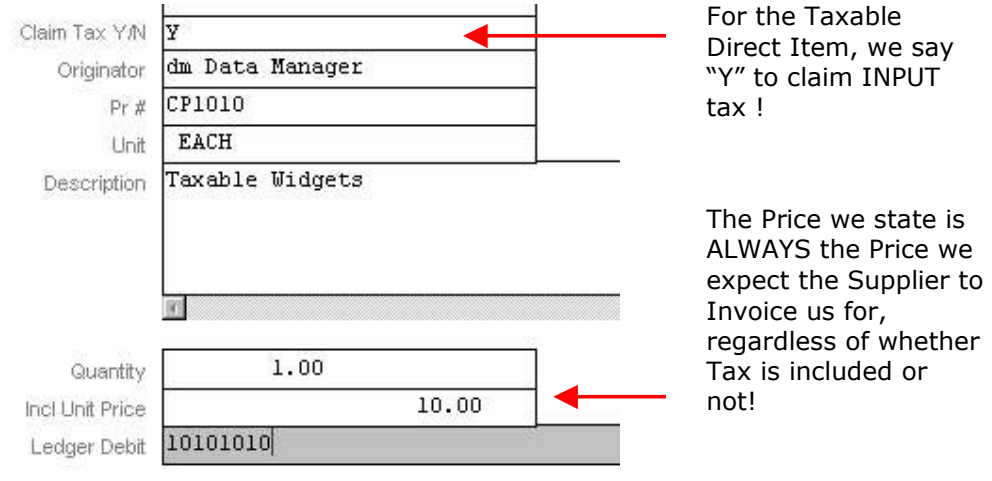

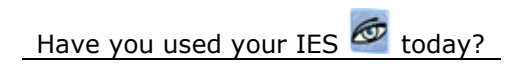

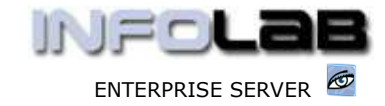

When capturing the non-Taxable Direct Item, it looks like this: -

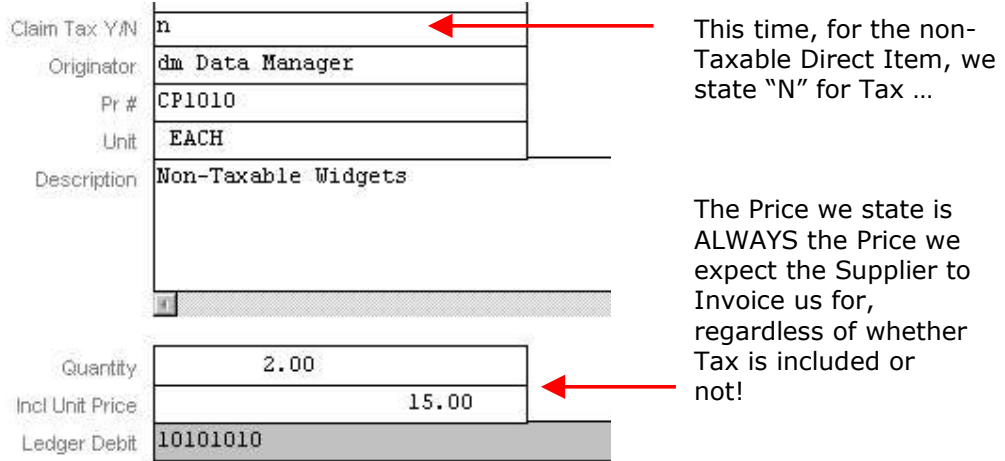

The Stock Items are marked on the Stock Master as to whether Taxable or not, and when included on a Purchase Order, there is no need to re-visit the Stock Master, since this aspect is discerned automatically by the system.

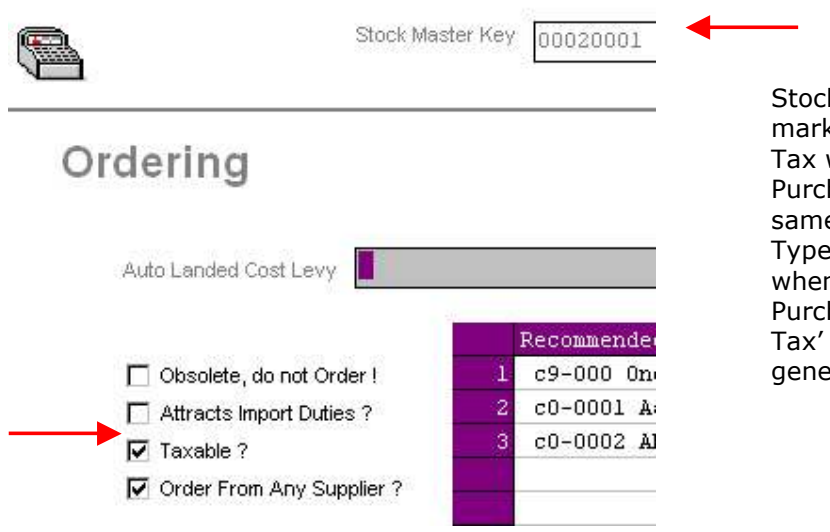

Stock Code 00020001 is marked for claiming Input Tax when included on a Purchase Order that at the same time uses a Tax Type. In other words, when included on a Purchase Order with a 'No Tax' indicator, it will not generate a Tax claim.

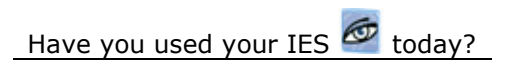

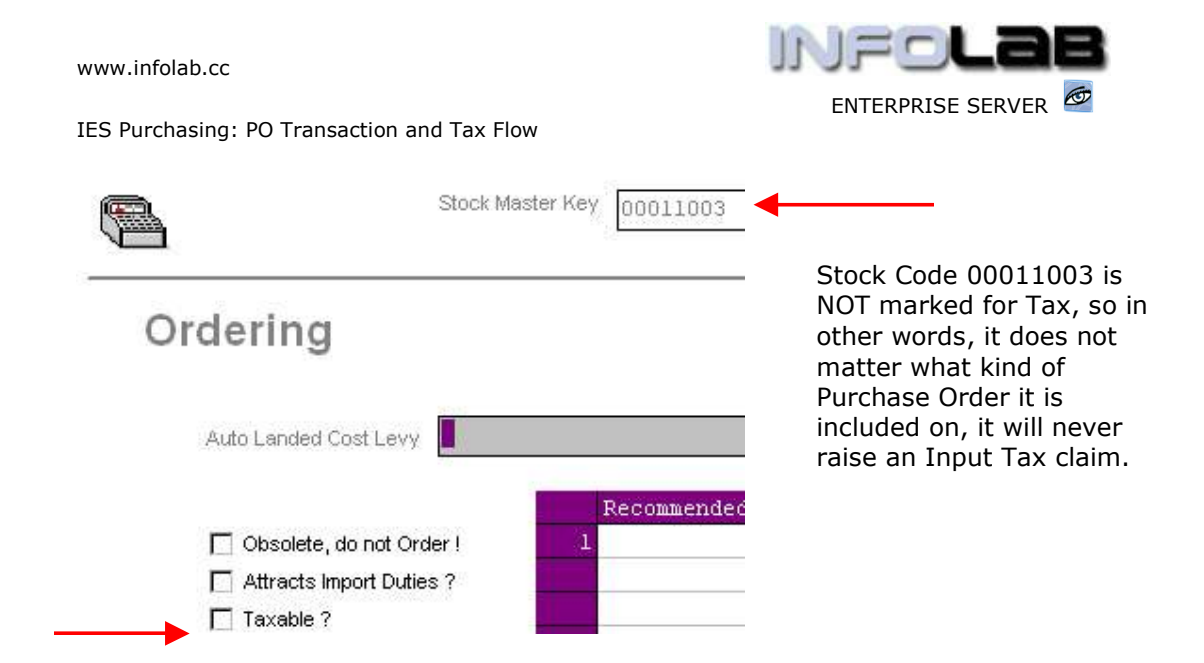

On a Purchase Order events processing screen, we will always see Order, Received and Invoice sections. Items that are still on Order (not yet received), will reflect on the ORDER grid. Items that have been already received, will reflect on the RECEIVED grid. Items that have been received AND invoiced will reflect on the INVOICE grid. In the normal sense (and excluding potential Credit Notes, Returns, etc.), an Order is fully processed when the ORDER and RECEIVED grids are empty, i.e. all Items are INVOICED.

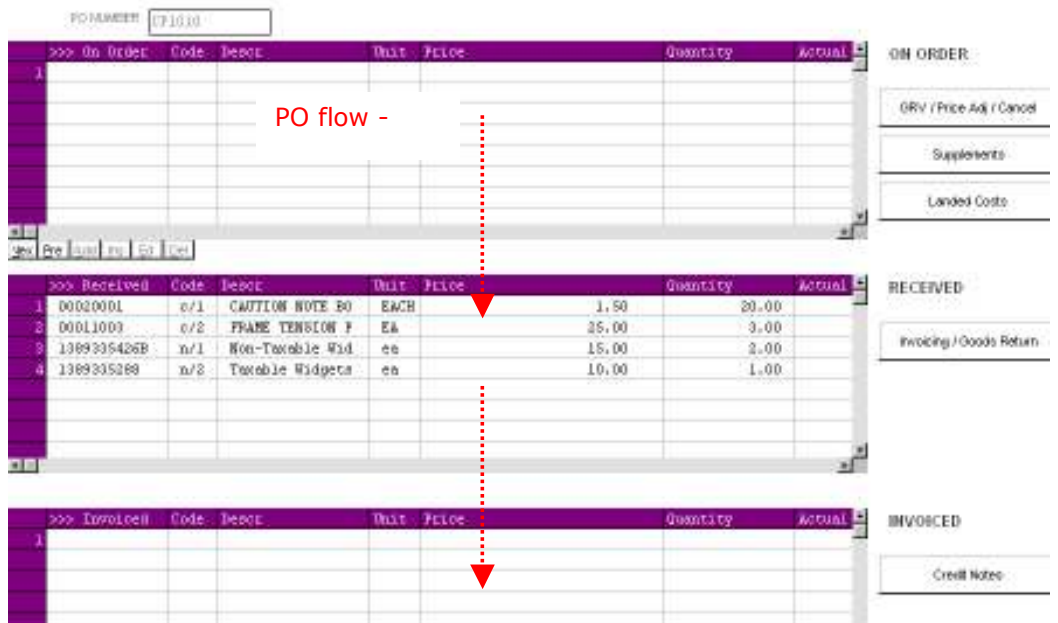

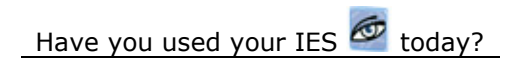

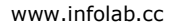

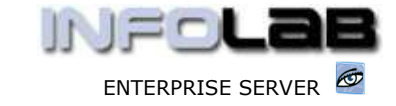

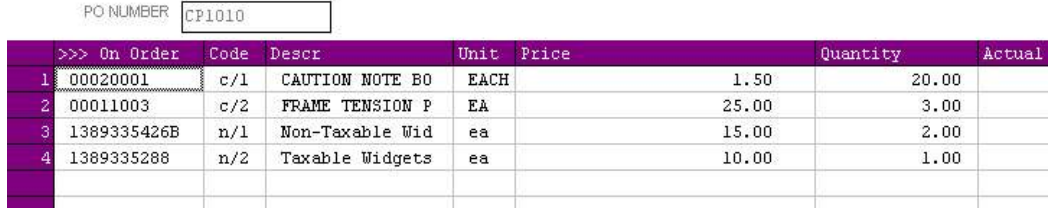

Above, we show the Items on our Order after the Proforma is authorized. All Items reflect on the ORDER grid.

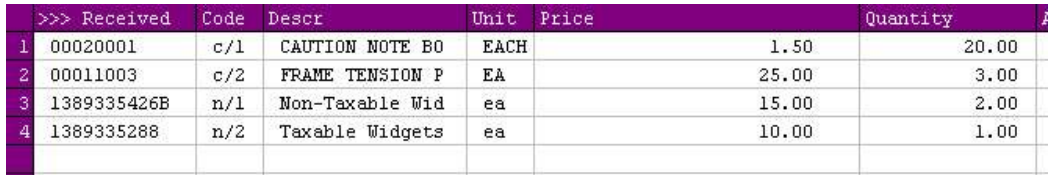

Above, we show all Items received, and all reflecting on the RECEIVED grid. (Hint: Order processing is not always ideal as shown in this example. It is quite feasible for some Items to show on the ORDER grid, some on RECEIVED, and others already on INVOICED …)

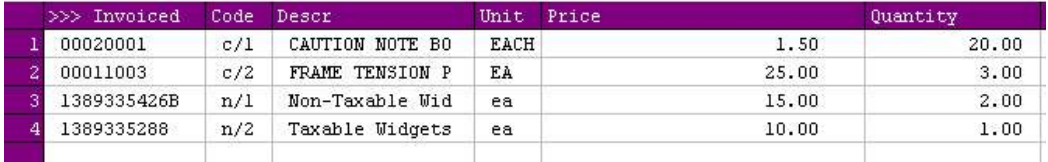

Above, we show all Items fully received and INVOICEd. We are doing the example in this manner to demonstrate the Transaction flow clearly, as we will see below.

Now we show a view from a drill into the Supplier Account C0012. The Supplier Account is credited with all that takes place here, while the Charge Accounts (Stock, Ledger, etc.) will be debited.

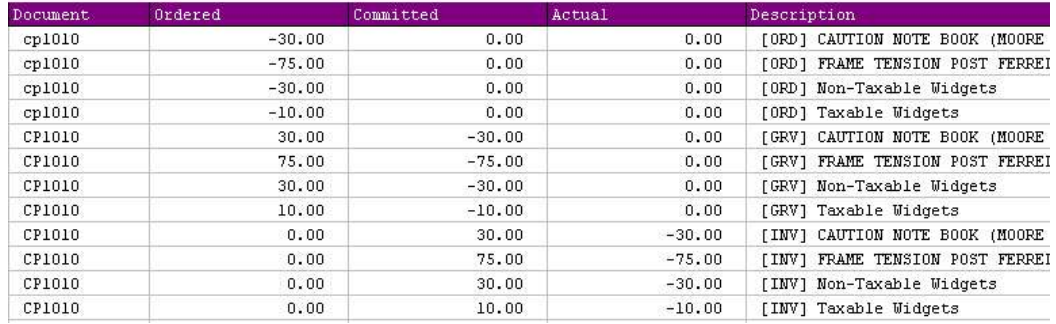

Above, we can see clearly that as each Item goes 'on order' (when the Proforma is Authorized), the Supplier is credited in the Order column for each Item. Then, as we 'receive the goods' (GRV = Goods Received Voucher), for each Item, the Supplier is credited in the Committed column, but at the same time (because the Item is no longer on order), a debit is passed into the Order column to off-set the

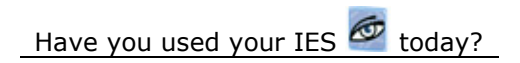

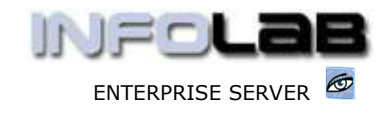

initial credit. Then, as we Invoice an Item, the credit flows into the Actual column, with an off-set in the Committed column.

At the same time that this is happening, the debit side takes place as well, so we can see that all related parts in the financial system are integrated and all updates and postings happen simultaneously in real time.

Below, we show a Ledger Account 10101010 drill (that is the Account where we directly cost the Direct Items to, since they do not go into Stock – see higher up where we captured the Direct Items, and the charge account we used!).

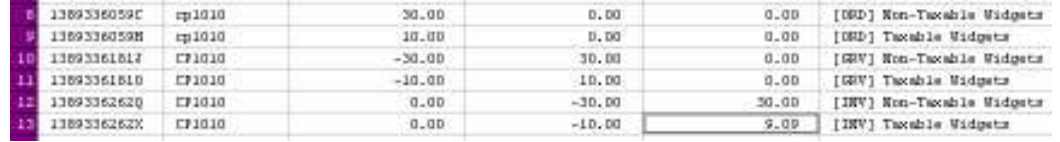

In the Ledger 10101010 shown above, not that the non-Taxable Item was ordered at value = 30, received as such, and invoiced as such. However, the Taxable Item was ordered at value = 10, received likewise, but when invoiced it was finally charged to the account at only 9.09. Why so? When the Invoice step is processed, the system senses that the Item may 'claim back' the Tax, automatically calculates it, and deducts it from the final cost being debited to GL 10101010. (Hint: The tax is journalised by the system against the Tax account specified for the Tax Type used on the Order.)

Now, below, we look at a drill into Stock 00020001 (which higher up we show as Taxable), and here we see a similar Tax event. Although the Item is ordered at value = 30, and received and invoiced likewise, it suddenly shows a Tax Credit transaction in addition, as the system claims back the Tax.

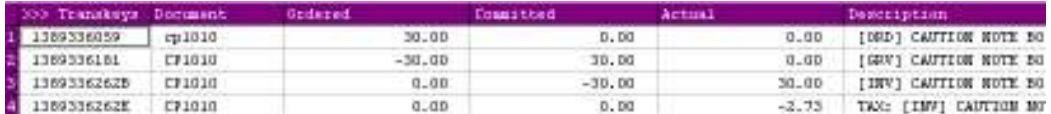

The next drill view is for Stock 00011003, which is NOT taxable, and therefore we see no tax being claimed.

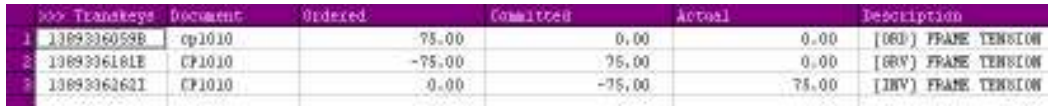

So far, we have looked at 1-sided views, i.e. drills into related Accounts affected by our Purchase Order. But we can also drill deeper into any of these Transactions and see the 'whole' picture for each event. We start with 1 of the 'Order' events.

Below, we show partial view of the Transaction generated by the system for the non-Taxable Widgets. This happened when the Proforma was Authorized, and the ORDER column updated for all related events. (Hint: The Order column is memo value, i.e. information only, and does NOT affect P&L or Balance Sheet at this stage.)

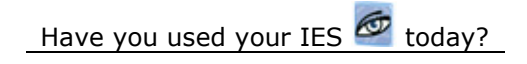

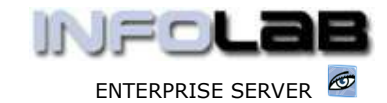

### **TRANSACTION VIEW**

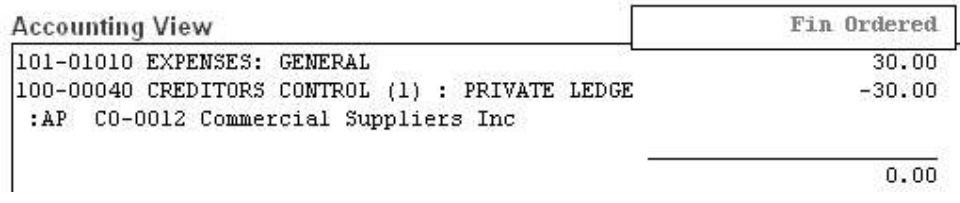

Since it is a Direct Item (not Stock), we had to choose a Charge Account to expense the Direct Item against, and we chose GL 10101010 when we  $1<sup>st</sup>$ prepared the Proforma. Therefore, above we can see that GL 10101010 is being Charged / Debited, while the Supplier Account is being Credited.

Next, we look at an example where a Stock Item is being received.

# **TRANSACTION VIEW**

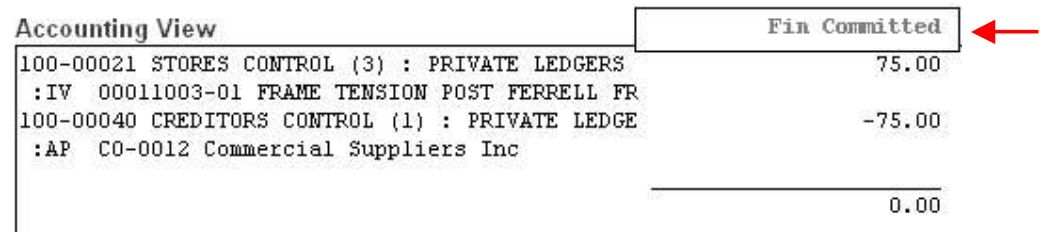

Note that we show the 'Fin Committed' view here, and each Transaction has many more views, but we are simply 'homing in' on what we want to show here. The (bigger picture of the) Transaction is always showing the Quantities, Description, Document, etc. (even though we do not show it here).

So, in this case, it is the Stock Item itself that is being debited (in the Committed column), while once again, the Supplier Account is being credited.

### **TRANSACTION VIEW**

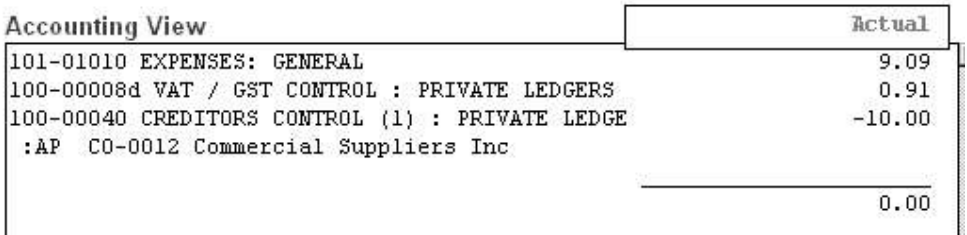

This time (above), we show an Invoicing event, for the Taxable Widgets. Now it is the Actual column being updated (allow us to actually pay the Supplier!). Note that we have 3 legs to this Transaction. Although the Supplier is still credited with the full \$10, only \$9.09 is being charged to GL 10101010, because the other \$0.91 is being claimed back from the Tax Account.

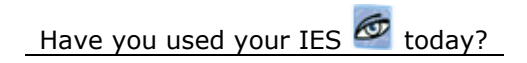

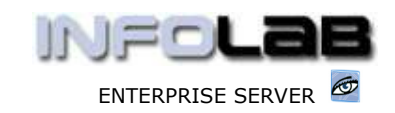

That then constitutes the general flow of a Purchase Order as seen through the Transactions generated by the system. Remember that as the Purchase Order is being processed, the Operator only indicates RECEIVE and INVOICE events, at the same time capturing a few parameters like Invoice Number, etc., but the Transactions are initiated and completed automatically by the system. Also, the Tax processing is transparent and seamless.

To be sure, this is not the whole story. There are more sophisticated and advanced options available which will become apparent when processing Forex Orders, with automatic sensing of Tax Office directed Exchange Rates vs Internal Company P&L Exchange Rates (the system provides for all of these), Goods Returns, Increased Invoice Amounts vs Order Amounts, etc., but the purpose of this Document is achieved in the examples shown.

Clearly there are Price Change, Goods Return, Cancellation and Credit Note events as well (all of which can be clearly seen as to the Transaction effects by drilling into a related Account), and we will conclude here with a simple example of a Credit Note for the Invoice example we used above.

# **TRANSACTION VIEW**

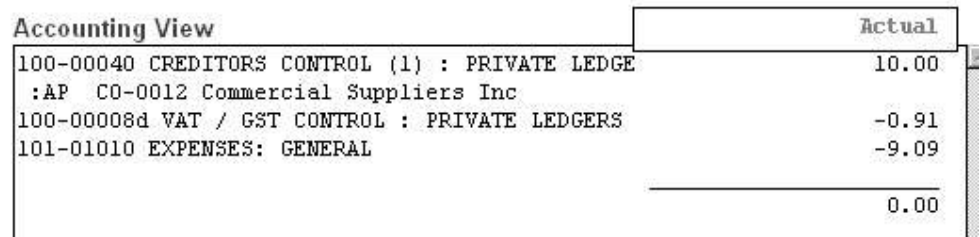

Note that this event is the converse of the Invoice event shown before. This time, the Tax Account is automatically being 'handed back' the \$0.91 which was previously claimed, due to the Credit Note being processed (hint: the Operator processing the event is oblivious to this and does not necessarily have to understand much about the Accounting implications, i.e. which debits and credits will be raised). Likewise, the GL 10101010 gets \$9.09 back.

#### © Infolab, 2006.

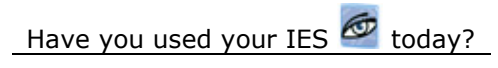

This Documentation is copyrighted by Infolab (Pty) Ltd. [ www.infolab.cc ] All rights are reserved. Licensed INFOLAB Business Partners and Users are granted permission, for internal use ONLY, to reproduce the Documentation, and to include amendments dealing with specific instructions local to your installation.